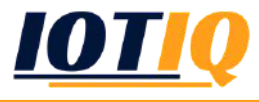

## Setup: MobiVisor Secure Mail

☞ The Secure Mail application allows you to access your corporate emails in a more secure way

☞ Once a file is sent over Secure Mail, it is converted to PDF.

Therefore corporate data can be shared without the interference of third-party applications

☞ Secure Mail prevents users from taking screenshots for security purposes

☞ All settings can be configured from the web console. This configuration is sent to all registered devices automatically

#### How it works:

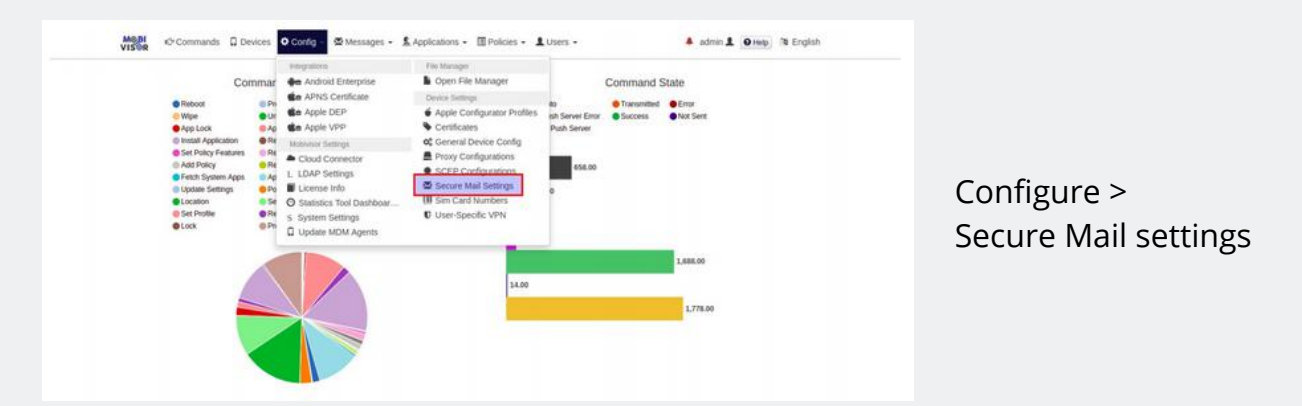

There are two options for a mail type: IMAP/SMTP and ActiveSync. Your organization can choose what fits best.

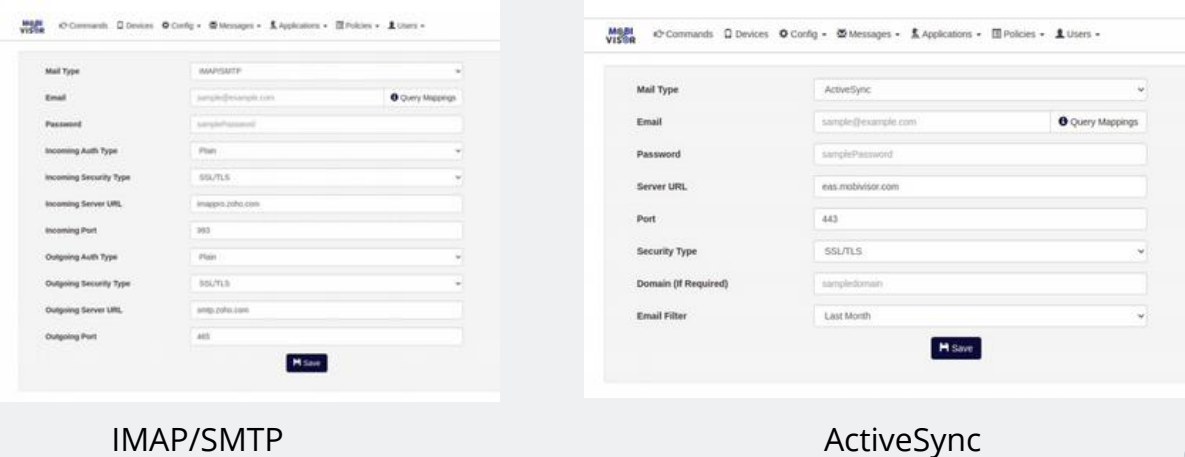

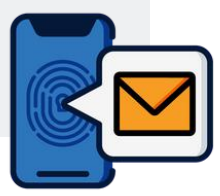

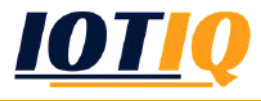

# Setup: MobiVisor Secure Mail

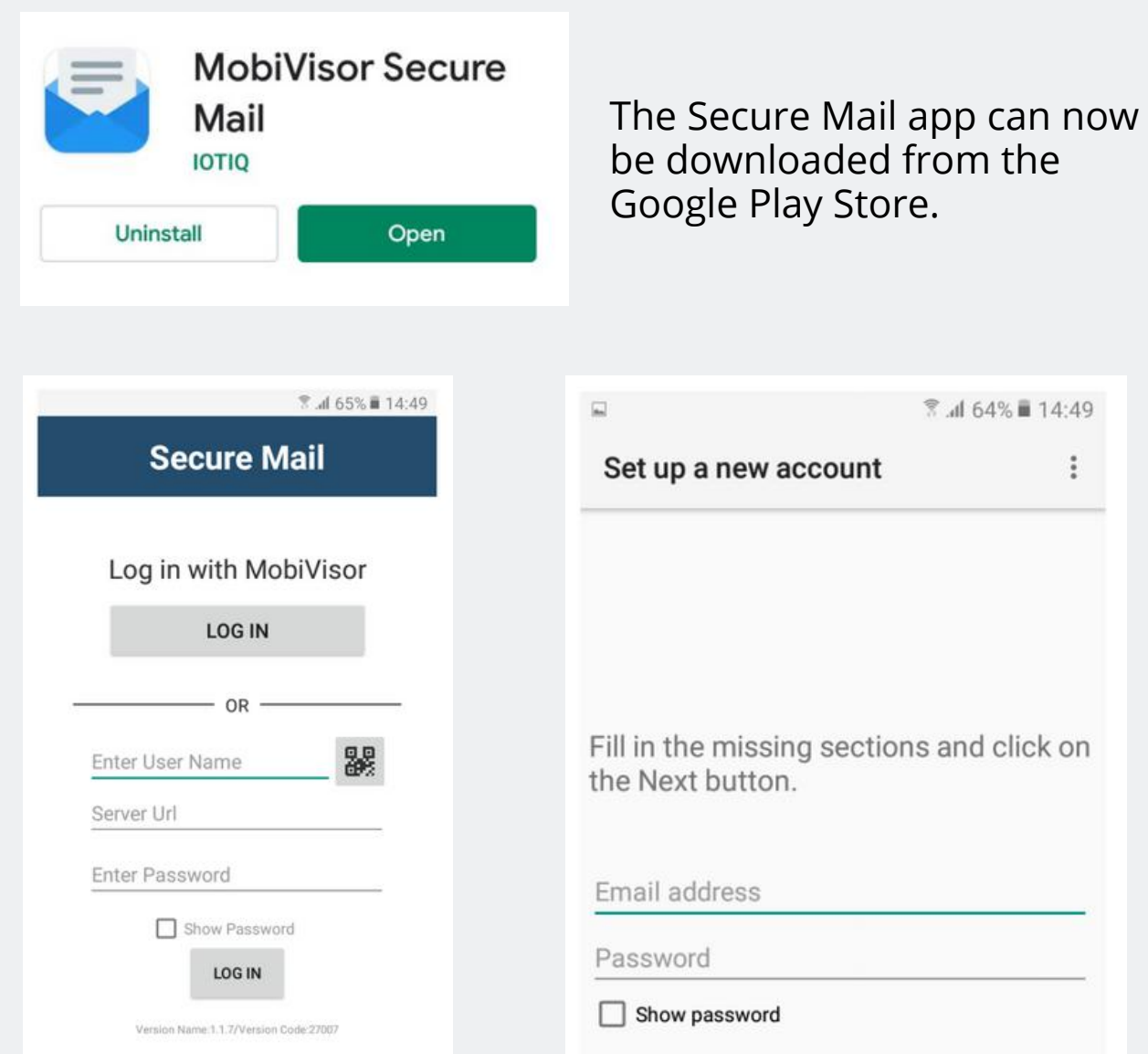

#### To log in there are three options:

- Login with a MobiVisor account
	- To use this option, MobiVisor MDM should already be installed and the user should already be registered
- Manual login with an e-mail address, password and server URL
- Login with a QR code

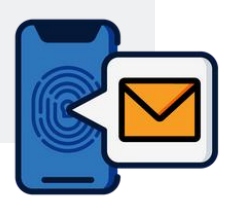

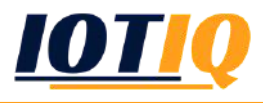

### Setup: MobiVisor Secure Mail

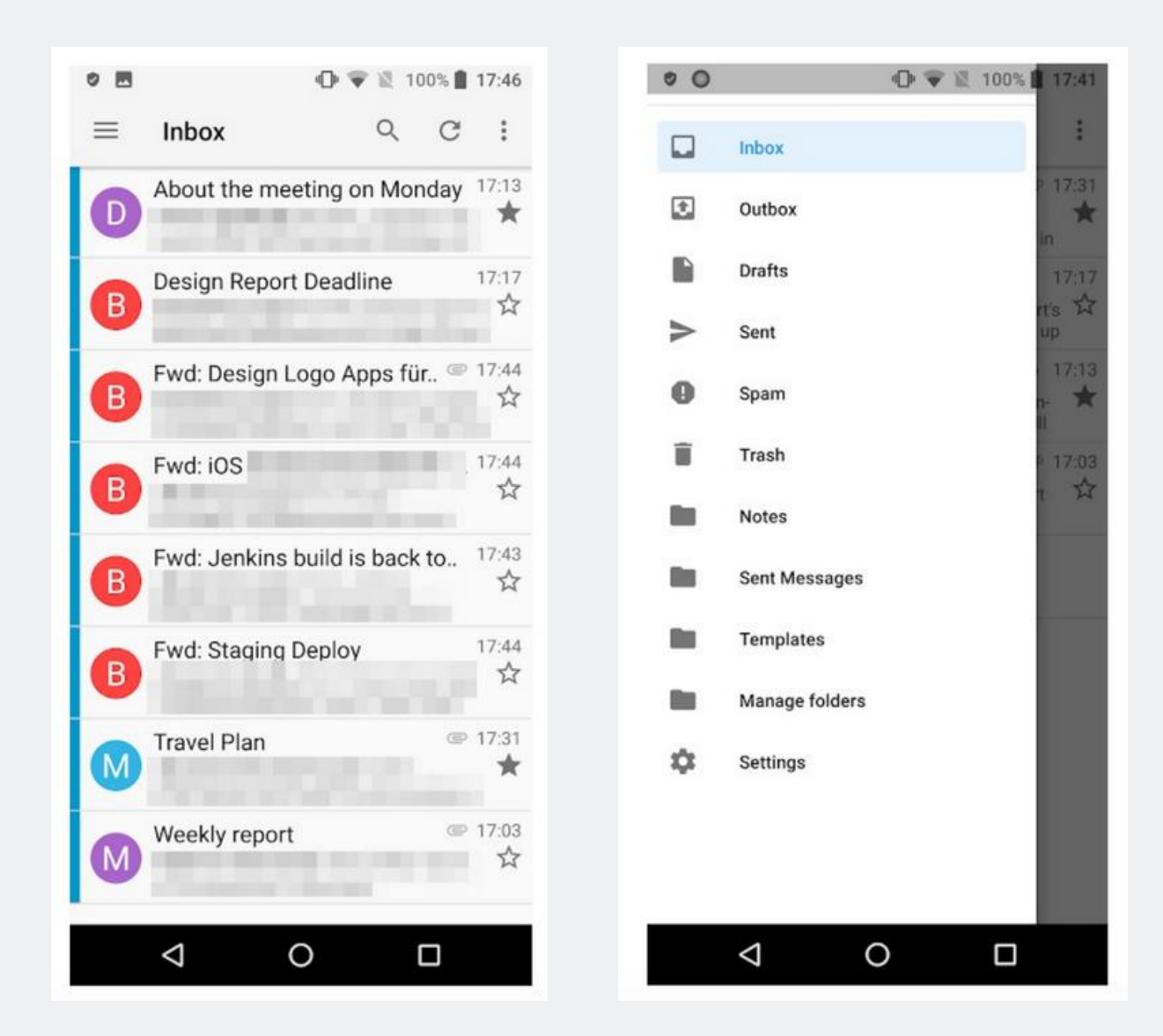

The mail settings are taken from the server and missing parts (such as e-mail address and password) are filed manually by the user. Registration is then completed.

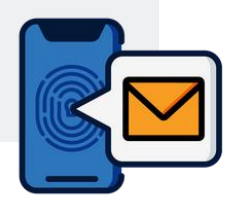